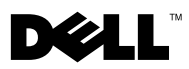

# Informationen zu Warnhinweisen

WARNUNG: Mit WARNUNG wird auf eine potenziell gefährliche Situation hingewiesen, die zu Sachschäden, Verletzungen oder zum Tod führen könnte.

## Informationen zu Einrichtung und Funktionen des Dell™ Latitude™ 2100

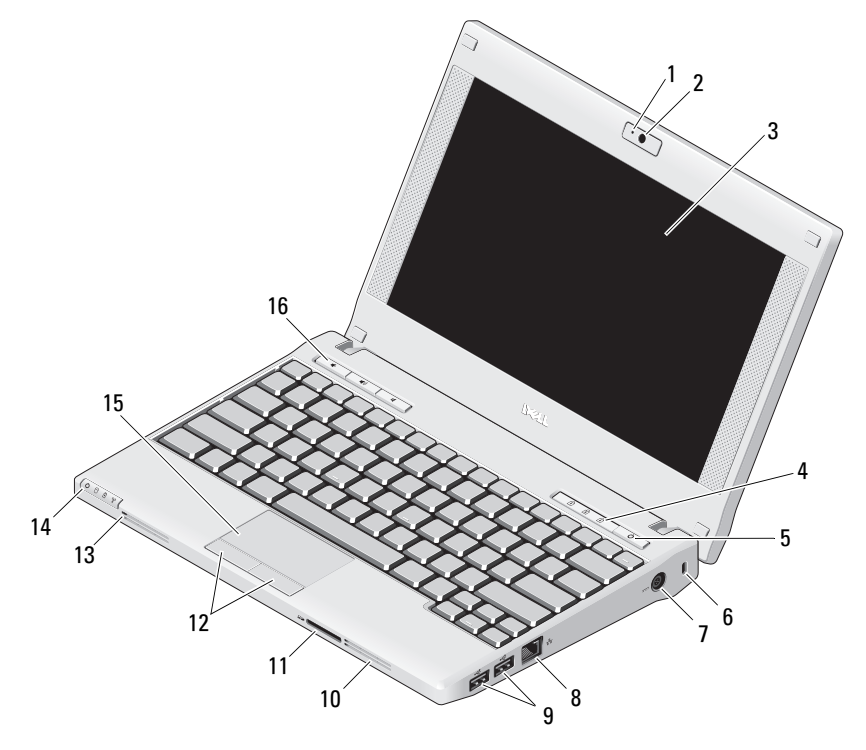

- 1 Statusanzeige der Kamera (optional) 2 Kamera (optional)
- 3 Bildschirm (Touchscreenfunktion optional) 4 Tastaturstatusanzeigen (3)
- 
- 7 Netzadapteranschluss 8 Netzwerkanschluss
- 
- 
- 5 Betriebsschalter 6 Sicherheitskabeleinschub
	-

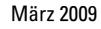

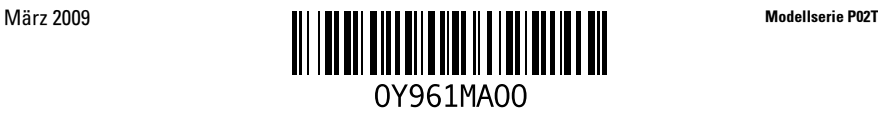

- 
- 11 Secure-Digital-Speicherkartenleser (SD) 12 Touchpad-Tasten (2)
- 
- 
- 9 USB-Anschlüsse (2) 10 Belüftungsöffnungen
	-
- 13 Mikrofonanschluss 14 Gerätestatusanzeigen (4)
- 15 Touchpad 16 Mediensteuerungen (3)

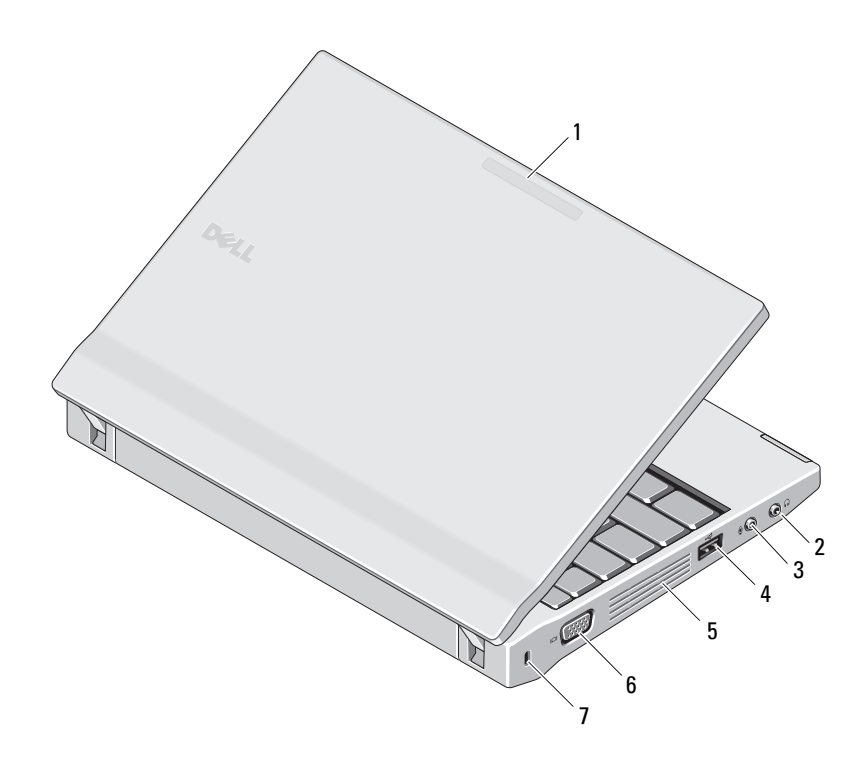

- 
- 3 Line-in-Anschluss (Mikrofonanschluss) 4 USB-Anschluss
- 5 Belüftungsöffnungen 6 Monitoranschluss

⁄I\

- 7 Sicherheitskabeleinschub
- 1 Auslastungszustandsanzeige 2 Line-in-Anschluss (Kopfhöreranschluss)
	-
	-

WARNUNG: Achten Sie darauf, die Lüftungsschlitze nicht zu blockieren. Schieben Sie keine Gegenstände hinein und halten Sie die Lüftungsschlitze staubfrei. Bewahren Sie den Dell™- Computer während des Betriebs nicht in schlecht durchlüfteten Umgebungen wie einem geschlossenen Aktenkoffer auf. Bei behinderter Luftzirkulation kann der Computer Schaden nehmen oder sogar einen Brand verursachen. Der Lüfter wird eingeschaltet, wenn der Computer warm wird. Das ist normal und weist nicht auf ein Problem mit dem Lüfter oder dem Computer hin.

### Setup-Kurzanleitung

WARNUNG: Bevor Sie gemäß den in diesem Abschnitt beschriebenen Anleitungen verfahren, lesen Sie zunächst die Sicherheitshinweise in der entsprechenden Dokumentation im Lieferumfang Ihres Computers. Weitere Informationen zu empfohlenen Vorgehensweisen finden Sie unter www.dell.com/regulatory\_compliance.

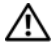

WARNUNG: Der Netzadapter eignet sich für alle Steckdosen weltweit. Es ist jedoch zu beachten, dass die Stecker und Steckerleisten von Land zu Land verschieden sind. Wird ein falsches Kabel verwendet oder dieses nicht ordnungsgemäß an die Steckerleiste oder die Steckdose angeschlossen, können ein Brand oder Schäden im System verursacht werden.

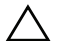

VORSICHT: Ziehen Sie beim Trennen des Netzadapterkabels vom Computer am Kabelstecker, und nicht am Kabel selbst. Ziehen Sie den Kabelstecker fest, aber nicht ruckartig ab, damit das Kabel nicht beschädigt wird. Beachten Sie beim Aufwickeln des Netzadapterkabels, dass Sie das Kabel nicht gegen die durch den Netzadapteranschluss vorgegebene Richtung aufwickeln, um es nicht zu beschädigen.

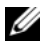

**ANMERKUNG:** Einige Komponenten sind möglicherweise nicht im Lieferumfang enthalten. wenn Sie diese nicht bestellt haben.

- 1 Schließen Sie den Netzadapter an den Netzadapteranschluss des tragbaren Computers und an die Steckdose an.
- 2 Schließen Sie das Netzwerkkabel (optional) an.

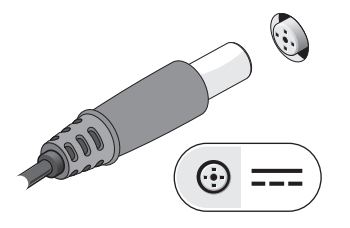

3 Schließen Sie USB-Geräte an, zum Beispiel eine Maus oder Tastatur (optional).

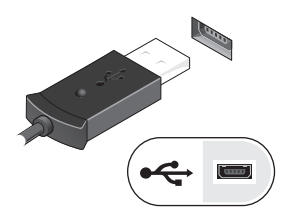

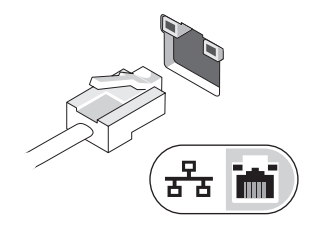

4 Öffnen Sie den integrierten Bildschirm und drücken Sie den Betriebsschalter, um den Computer einzuschalten.

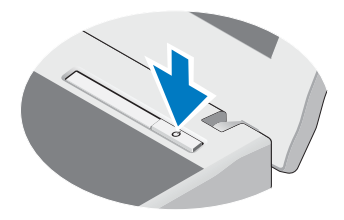

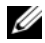

ANMERKUNG: Es wird empfohlen, dass Sie Ihren Computer mindestens einmal einschalten und herunterfahren, bevor Sie Karten installieren oder den Computer mit einem Docking- oder anderen externen Gerät wie z. B. einem Drucker verbinden.

### Technische Daten

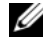

ANMERKUNG: Die angebotenen Konfigurationen können je nach Region variieren. Weitere Informationen zur Konfiguration Ihres Computers erhalten Sie, wenn Sie auf Start→ Hilfe und Support klicken und die Option auswählen, mit der Informationen über den Computer angezeigt werden.

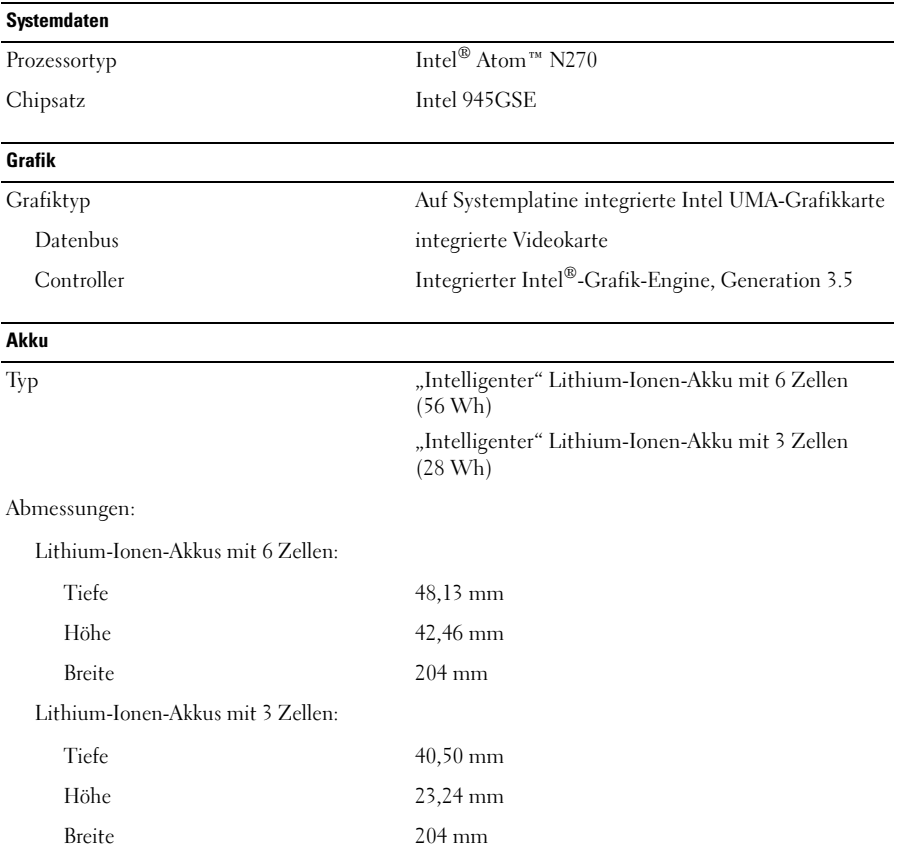

#### Akku (Fortsetzung)

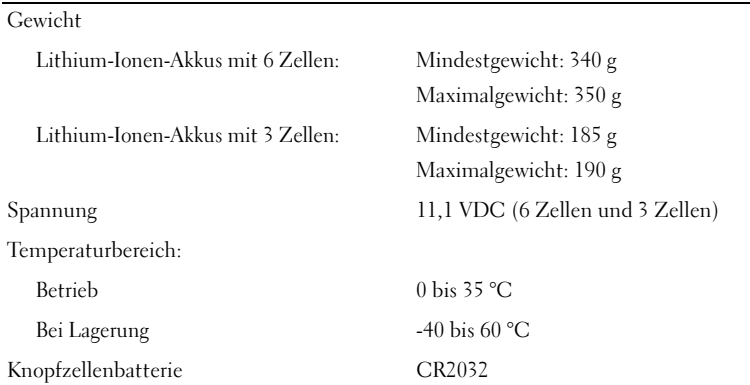

#### Netzadapter

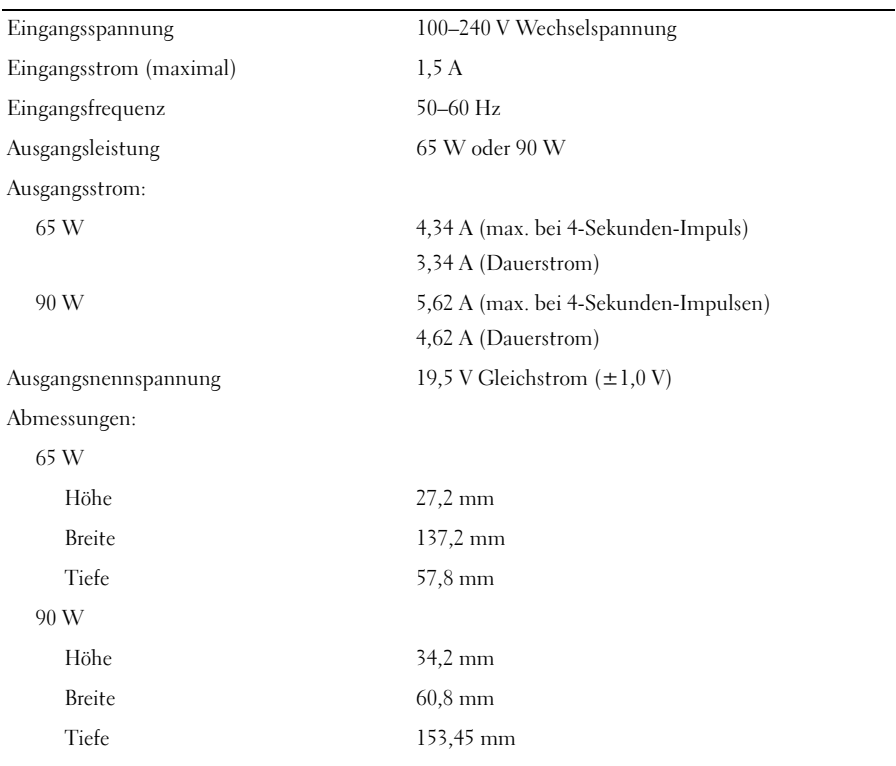

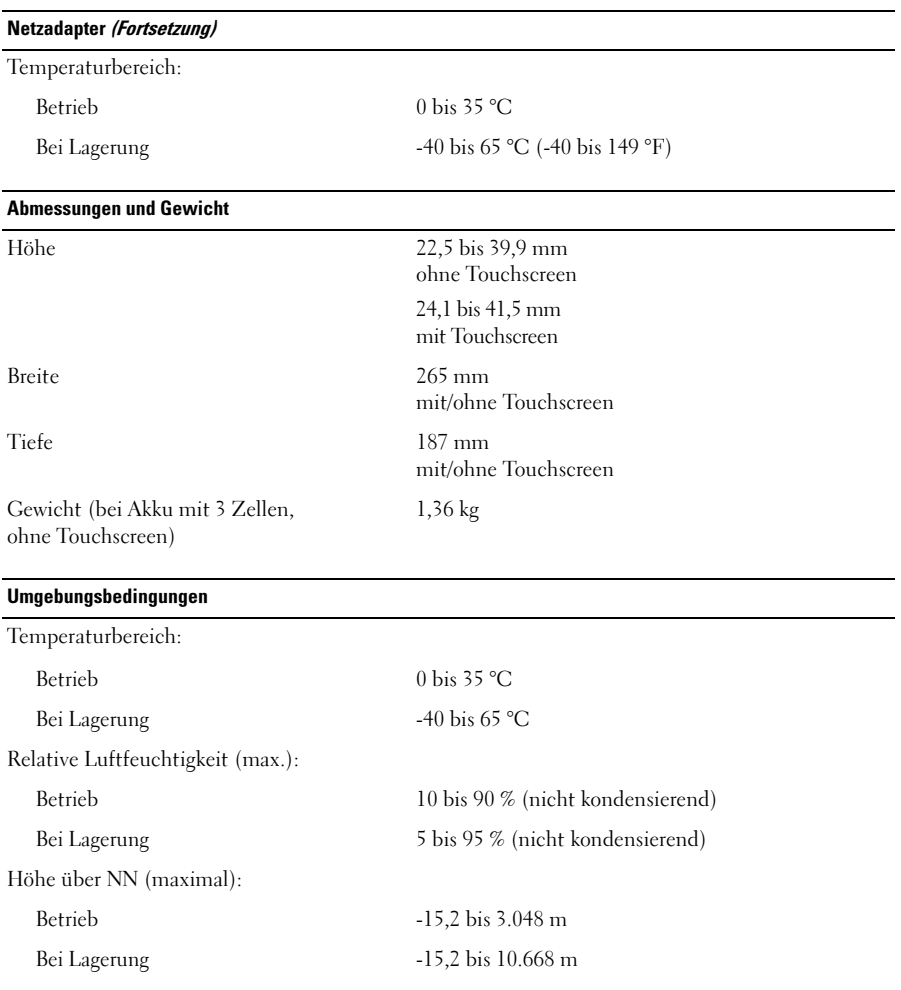

#### Weitere Informationen und Ressourcen

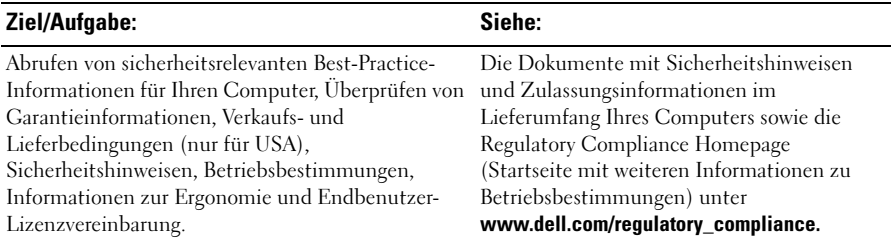

\_\_\_\_\_\_\_\_\_\_\_\_\_\_\_\_ Die Vervielfältigung oder Wiedergabe dieser Unterlagen in jeglicher Weise ohne schriftliche Genehmigung **Irrtümer und technische Änderungen vorbehalten. © 2009 Dell Inc. Alle Rechte vorbehalten. Gedruckt in Irland.**

von Dell Inc. ist strengstens untersagt.

In diesem Text verwendete Marken: *Dell*, das *DELL*-Logo und *Latitude* sind Marken von Dell Inc.; *Intel* ist eine eingetragene Marke und *Atom* ist eine Marke der Intel Corporation in den USA und anderen Ländern.

Alle anderen in dieser Dokumentation genannten Marken und Handelsbezeichnungen sind Eigentum der entsprechenden Hersteller und Firmen. Dell Inc. erhebt keinen Anspruch auf Marken und Handelsbezeichnungen mit Ausnahme der eigenen.